# Découvrir LAT<sub>E</sub>X — TP

### **URFIST**

## juin 2017

## <span id="page-0-1"></span>**Objectif**

Ces travaux pratiques vont construire pas à pas un bref mémoire sur l'expérience de Milgram. Certains exercices seront toutefois déconnectés de cette démarche, notamment la partie mathématique.

Les passages encadrés sont des affichages à reproduire, sans l'encadrement.

## **1 Texte simple**

**Exercice 1** (Préliminaire)**.**

Écrire la phrase suivante, avec et sans copier-coller :

À présent, 60 % des habitants de Besiktas sont pour Erdoğan; bien plus parmi ceux gagnant moins de 500 \$ par mois.

On pourra mettre à profit l'aide-mémoire.

### <span id="page-0-0"></span>**Exercice 2.**

Créer un document qui reproduise le bloc ci-dessous.

L'expérience porte sur la *soumission à l'autorité*. Elle fut menée par Stanley **Milgram** entre 1960 et 1963, et a provoqué de nombreux remous dans l'opinion. Son objectif est d'évaluer jusqu'à quel point un individu peut se plier à des ordres en contradiction avec sa conscience.

Le cœur de l'expérience est de mesurer la capacité d'obéissance à un ordre injuste. Des individus sont amenés à participer de leur plein gré, mais sous l'influence d'une forte autorité, à des actes cruels.

#### **Exercice 3** (Notes de bas de page)**.**

Utiliser la commande \footnote{} pour préciser dans le texte précédemment saisi que Stanley Milgram est né en 1933 et mort en 1984. Essayer aussi la commande \marginpar{}.

#### **Exercice 4.**

Toujours sur le texte de l'exercice [2,](#page-0-0) Utiliser l'environnement flushleft pour supprimer l'indentation du premier paragraphe et sa justification. Puis centrer le second paragraphe. Puis revenir à l'état précédent.

#### **Exercice 5.**

Charger l'extension lipsum et ajouter la commande \lipsum à la fin du texte. Deviner le rôle de cette commande et vérifier dans la documentation.

#### **Exercice 6.**

Toujours en utilisant l'extension lipsum et la commande \lipsum, on cherche à n'ajouter qu'un seul paragraphe de remplissage. \lipsum peut prendre un argument optionnel qui est un nombre. On doit obtenir ce qui suit.

L'expérience porte sur la *soumission à l'autorité*. Elle fut menée par Stanley **Milgram** entre 1960 et 1963, et a provoqué de nombreux remous dans l'opinion. Son objectif est d'évaluer jusqu'à quel point un individu peut se plier à des ordres en contradiction avec sa conscience.

Le cœur de l'expérience est de mesurer la capacité d'obéissance à un ordre injuste. Des individus sont amenés à participer de leur plein gré, mais sous l'influence d'une forte autorité, à des actes cruels.

La suite de ce paragraphe est du remplissage automatique. Lorem ipsum dolor sit amet, consectetuer adipiscing elit. Ut purus elit, vestibulum ut, placerat ac, adipiscing vitae, felis. Curabitur dictum gravida mauris. Nam arcu libero, nonummy eget, consectetuer id, vulputate a, magna. Donec vehicula augue eu neque. Pellentesque habitant morbi tristique senectus et netus et malesuada fames ac turpis egestas. Mauris ut leo. Cras viverra metus rhoncus sem. Nulla et lectus vestibulum urna fringilla ultrices. Phasellus eu tellus sit amet tortor gravida placerat. Integer sapien est, iaculis in, pretium quis, viverra ac, nunc. Praesent eget sem vel leo ultrices bibendum. Aenean faucibus. Morbi dolor nulla, malesuada eu, pulvinar at, mollis ac, nulla. Curabitur auctor semper nulla. Donec varius orci eget risus. Duis nibh mi, congue eu, accumsan eleifend, sagittis quis, diam. Duis eget orci sit amet orci dignissim rutrum.

#### **Exercice 7** (Listes)**.**

Ajouter au document ce qui suit :

- En pratique, l'expérience est réalisée avec trois participants :
- l'acteur qui joue le rôle de l'élève et est censé recevoir une décharge électrique, de plus en plus forte, en cas d'erreur ;
- le participant qui dicte les mots à apprendre, vérifie les réponses et croit envoyer des décharges électriques ;
- le représentant officiel de l'autorité, vêtu d'une blouse et de maintien sévère.

On nommera ainsi les trois rôles :

**Élève** l'acteur qui joue le rôle de l'élève ;

**Sujet** le participant qui doit obéir ;

**Expérimentateur** le scientifique en blouse.

Au stade de 150 volts, la majorité des sujets manifestent des doutes et interrogent l'expérimentateur qui est à leur côté. Celui-ci est chargé de les rassurer en leur affirmant qu'ils ne seront pas tenus responsables des conséquences. Si un sujet hésite, l'expérimentateur lui demande d'agir. Si un sujet exprime le désir d'arrêter l'expérience, l'expérimentateur lui adresse, dans l'ordre, ces réponses :

- 1. Veuillez continuer.
- 2. L'expérience ne peut se poursuivre sans vous, continuez s'il vous plaît.
- 3. Il faut absolument que vous continuiez.
- 4. Vous n'avez pas le choix, il vous faut continuer.

Ne pas oublier de privilégier la structure du texte sur sa présentation.

#### **Exercice 8.**

Le document est déclaré à L<sup>AT</sup>EX comme étant écrit en français. Le déclarer en anglais et comparer, notamment la ponctuation.

## **2 Document structuré**

#### **Exercice 9.**

Ajouter au document précédent un auteur, un titre, la date de l'article, et un résumé. Le résultat doit être similaire au modèle [tp-modele-1.pdf.](http://silecs.info/formations/latex/TP/tp-modele-1.pdf)

#### **Exercice 10.**

Utiliser la commande \vspace{} pour insérer une espace verticale d'un centimètre entre le résumé et le premier paragraphe. Avec l'aide-mémoire, fixer la longueur parskip, qui sépare les paragraphes, à 1 centimètre. Annuler ces modifications.

### **Exercice 11.**

Ajouter la structure hiérarchique du document grâce à des \part, \section et \subsection. Le résultat doit être similaire au modèle [tp-modele-2.pdf.](http://silecs.info/formations/latex/TP/tp-modele-2.pdf)

### **Exercice 12.**

Ajouter la table des matières.

#### **Exercice 13.**

Ajouter l'extension hyperref pour que la table des matières contienne des liens. Que se passet-il si on change la classe article du document en report ou book ? Optimiser le document en report pour s'approcher du modèle [tp-modele-3.pdf.](http://silecs.info/formations/latex/TP/tp-modele-3.pdf)

### **Exercice 14.**

Séparer les différentes parties du document en fichiers distincts, sans modifier l'apparence. Puis compiler une version réduite du document avec uniquement le début.

### **Exercice 15.**

Ajouter les repères et les références nécessaires afin obtenir un résultat similaire au modèle [tp](http://silecs.info/formations/latex/TP/tp-modele-4.pdf)[modele-4.pdf,](http://silecs.info/formations/latex/TP/tp-modele-4.pdf) pages 3 et 4.

## **3 Images et figures**

#### **Exercice 16.**

Télécharger [cette image](http://www.silecs.info/formations/latex/TP/include/Milgram_advertising.png) et l'inclure dans le document comme ci-dessous.

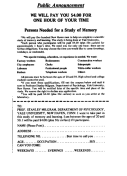

## **Exercice 17.**

Faire de l'image précédente une figure référencée.

Voir en figure [1](#page-2-0) la méthode de recrutement de sujets pour l'expérience.

<span id="page-2-0"></span>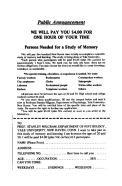

Figure 1 – Publicité recrutant des sujets pour l'expérience

#### **Exercice 18** (Tableau simple)**.**

Grâce à l'aide-mémoire, insérer le tableau qui suit.

L'expérience a été réalisée de nombreuses fois, avec plusieurs variantes. Les principales variantes sont signalées dans le tableau ci-dessous.

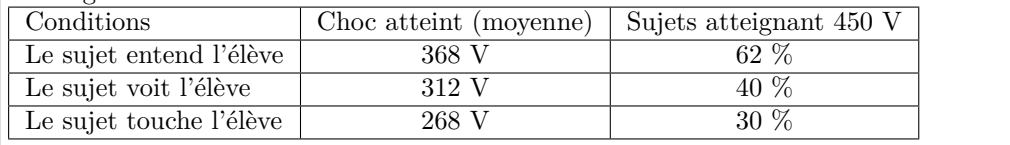

**Exercice 19** (Tableau complexe)**.**

Créer une figure contenant le tableau suivant :

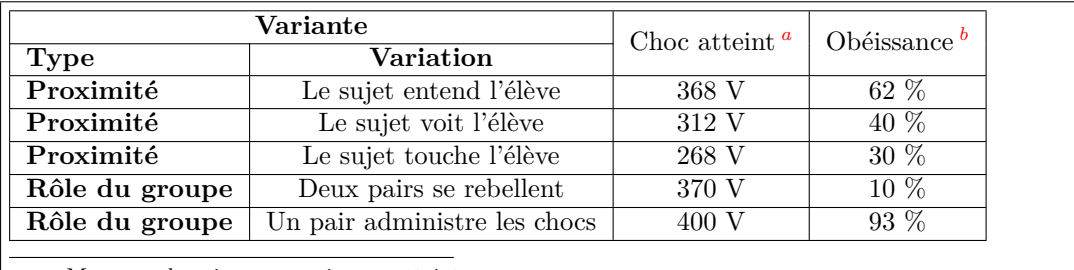

<span id="page-3-0"></span>*a*. Moyenne des niveaux maximaux atteints.

<span id="page-3-1"></span>*b*. Pourcentage des sujets atteignant le niveau maximal, soit 450 V.

## **4 Formules mathématiques**

#### **Exercice 20.**

Reproduire les formules suivantes :

 $f'(x) = 1 - 2x$  $\beta(x) \leq \cos(x)$  $\sqrt{1}$  $\frac{1}{2}$  = √ 2 2

#### **Exercice 21.**

Reproduire le texte suivant (on utilisera la commande \mapsto) :

Soit  $f$  une fonction vérifiant la condition :

<span id="page-3-2"></span>
$$
\forall x \in \mathbb{R}, f'(x) = f(x) \tag{1}
$$

Montrer que la fonction  $g: x \mapsto e^x$  vérifie la condition [\(1\)](#page-3-2).

Vérifier en insérant une autre équation numérotée en début de document que la référence reste correcte.

#### **Exercice 22.**

Reproduire les formules suivantes :

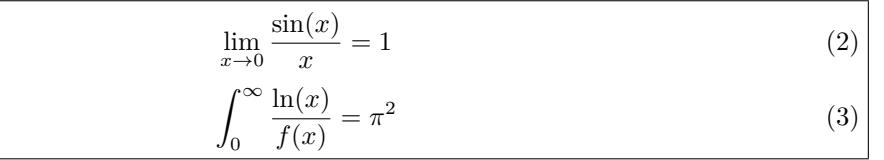

#### **Exercice 23.**

En utilisant \left\Vert et \underbrace{}\_{}, reproduire :

$$
\left\| 2^{\Gamma(x)} \right\|^2 = \underbrace{f(a) + f(b)}_{\leq 1} + \dot{y}
$$

## **5 Bibliographie**

#### **Exercice 24.**

Enregistrer le fichier [sources.bib](http://silecs.info/formations/latex/include/sources.bib) sur son ordinateur. Charger ce fichier dans LATEX et utiliser cette bibliographie pour obtenir la citation suivante :

L'expérience est décrite plus en détail dans [\[Mil63\]](#page-3-3).

Le même document doit se terminer par la bibliographie associée à la citation ci-dessus.

## **Références**

<span id="page-3-3"></span>[Mil63] S. Milgram. « Behavioral Study of obedience ». In : *Journal of Abnormal and Social Psychology* (1963).

### **Exercice 25.**

Ajouter ensuite une référence à la page 93 du livre qui a pour identifiant concretemath.

### **Exercice 26.**

Créer un fichier de sources bibliographiques supplémentaires, et ajouter de nouvelles citations de cet ouvrage. Par exemple, exporter sa bibliographie depuis Zotero. Autre possibilité, créer le fichier dans TexMaker : choisir un nouveau fichier dans le menu, utiliser le menu *Bibliographie* de TexMaker pour décrire un nouvel article, et l'enregistrer dans 'include/sources-bis.bib'.

## **Exercice 27.**

Afficher les citations de façon plus détaillée. Si un même ouvrage est cité plusieurs fois, utiliser *ibidem*.

### **Exercice 28** (Citation en notes)**.**

Sans écrire le titre du livre d'identifiant concretemath, reproduire :

La lecture de *Concrete mathematics*<sup>[1](#page-4-0)</sup> fut enrichissante.

<span id="page-4-0"></span>1. [Knu94,](#page-0-1) p. 64–72.